# MUI Intake The Do's and Don'ts of how to properly enter an MUI

# Dan Butler and Kristie Overton MUI Unit

Department of hio **Developmental Disabilities** 

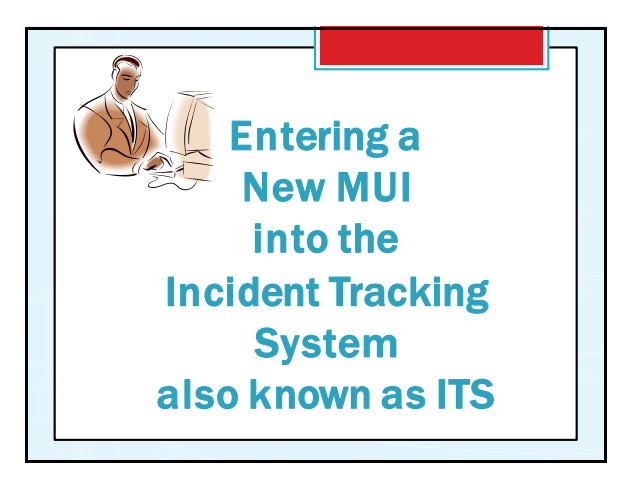

#### Why is it so important that information in ITS be accurate, concise and professional?

- You may not be aware but the Incident Tracking System (ITS) is viewed daily by representatives of the Department, Ohio Department of Medicaid, Disability Rights Ohio, Advocacy and Protective Services Inc. and the Ohio Department of Health.
- Investigation reports are subject to review by Law Enforcement and the Attorney General' s office
- Utilized in Administrative Hearings (Abuser Registry and Suspension/Revocation)

### The Process

- o Entering an MUI into ITS occurs at the beginning stages of the investigation.
- O.A.C. 5123:2-17-02 (D)(8)- Enter preliminary information on ITS and in the manner prescribed by the department by 3 p.m. on the working day f o llowing notification by the provider or becoming a ware of the MUI.
- Only basic information and facts should be entered

## The Basics

L

oIndividual name or names **o**Provider oThe allegation oPPI - if applicable olmmediate actions **o**Assigned I.A. **o**Notifications

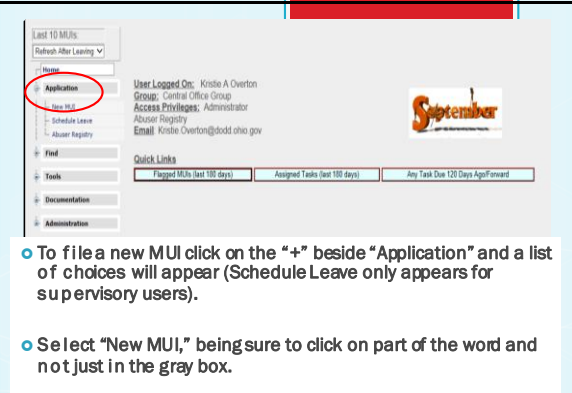

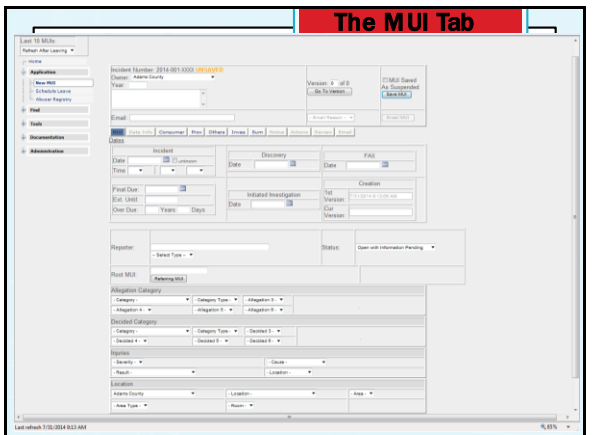

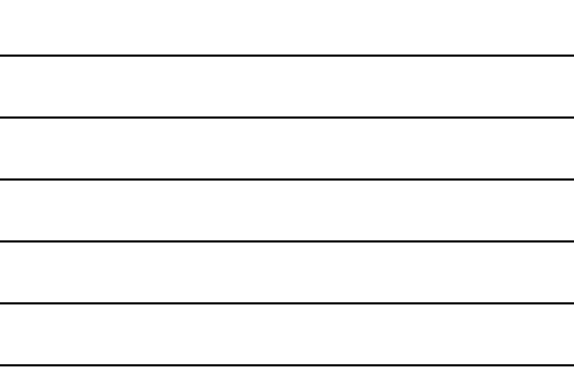

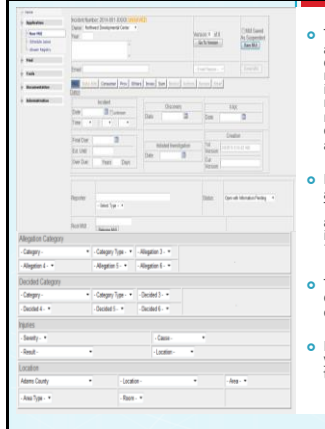

- This is the initial screen for entering<br>an MUI. At this point, the incident<br>does not have a number and is<br>marked as unsaved. Each three an<br>incident is changed and re-saved, a<br>new version is created. This MUI has<br>not yet be
- Begin by entering the incident date and time then the discovery date. The final due date and days due will automatically calculate. If the incident date is unknown, select the "Incident Date Unknown" check box.
- The "Reporter" box should be completed with the reporter's name or other relevant information.
- If the incident is for Failure to Report, you would select the "Root MUI" box to enter the associated MUI number.

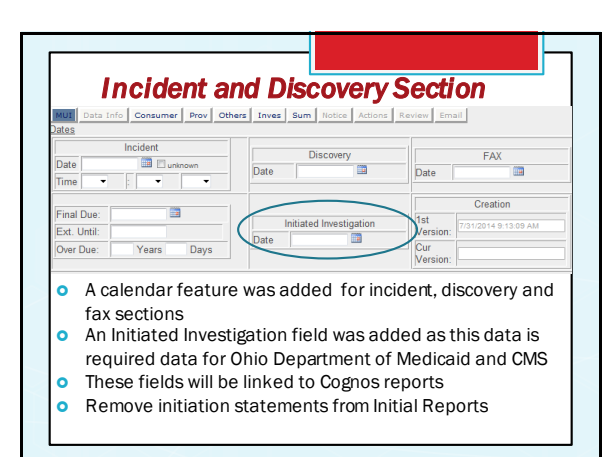

**Allegation Category**<br>**Category -**<br>Accidental/Suspicious Death<br><sup>-</sup>Alleged Abuse - PHYSICAL Alleged Abuse - SEXUAL Alleged Abuse - VERBAL Attempted Suicide Exploitation<br>Failure To Report Law Enforcement Medical Emergency Misappropriation Missing Individual Non Accidental/Suspicious Death Peer to Peer Acts Prohibited Sexual Relations Rights Code Violation Significant Injury<br>Unapproved Behavior Support Unscheduled Hospitalization

Ma ke sure that you co mplete all drop down b o xes under the chosen ca tegory.

Th e decided category sh o uld not be completed wh en entering an MUI.

19 ma jor categories of MUIs under the A llegations and D e cided Categories

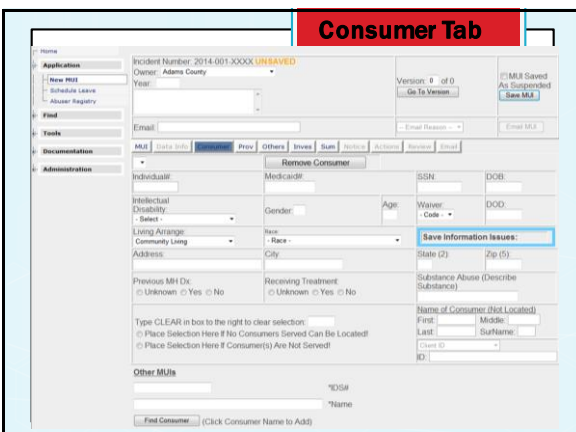

#### Consumer Tab Cont.

- Use consumer name or IDS# to find the individual
- o If the individual cannot be located, complete the consumer not located section.
	- Click the radio button "No Consumers Served Can Be Located" o Enter the individuals name AND DOB
- o If the individual is not served click that radio button
	- A not served individual will give you a MUI that begins with 00 followed by 14 (year) number. I.e. 0014-025-0111
- When filing a group incident, add the next individual the same way as you entered the first individual. The names will appear in a drop down box.
	- o If more that one individual cannot be located, list the names and DOB for each individual in the initial report so that they can be added by DODD MUI staff.

#### Peer to Peer MUIs

- o With revised ITS, P2P Acts will be filed as **group** incidents.
- Every individual involved is added to the consumer tab
- This will allow us to focus on all involved, review for trends and plan accordingly.
- o Please remember, these are Peer to Peer Acts (Physical Act, Sexual Acts, etc.)
- o Individuals (peers) served and should not be identified as a PPI (Primary Person Involved)

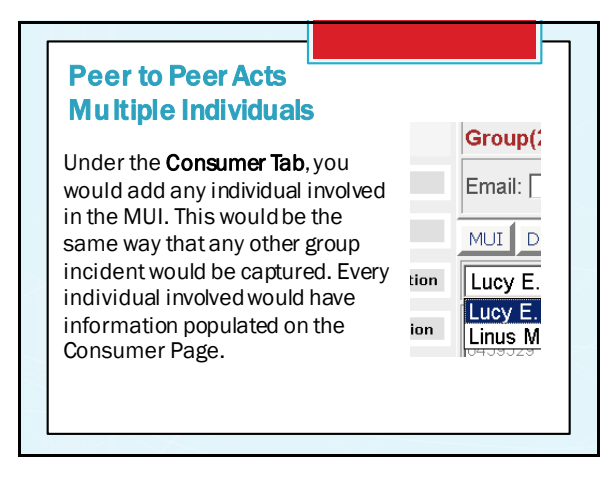

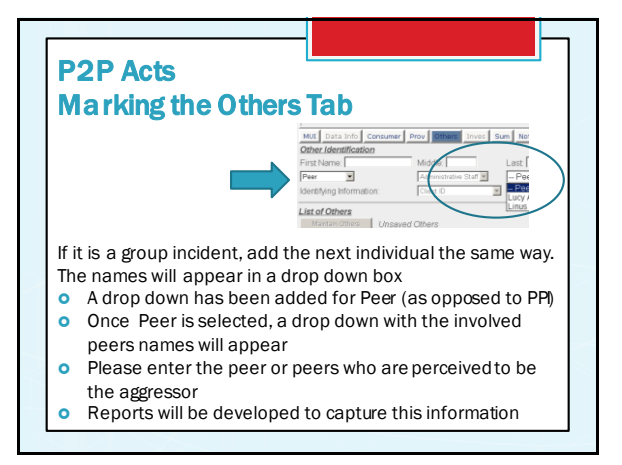

#### What to do…when peers are from different counties

- All counties involved must file an MUI for the individual they serve
- o Include in initial statement information which county serves the other individual and if they have been notified
- Counties can work together to decide how best to do investigation

#### Peer to Peer Incident Do's and Don'ts

Add all individuals involved

- Complete the Others Tab-Peer with the aggressor
- Complete notification section.
- Explain in initial statement if Law Enforcement notification was warranted for any allegation of a crime. Please note LE notification is not required if no criminal act has occurred.

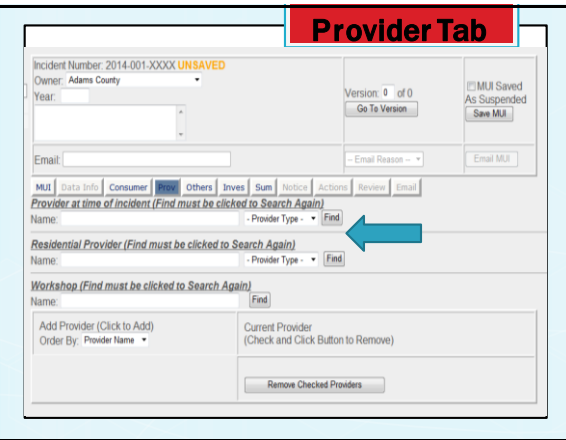

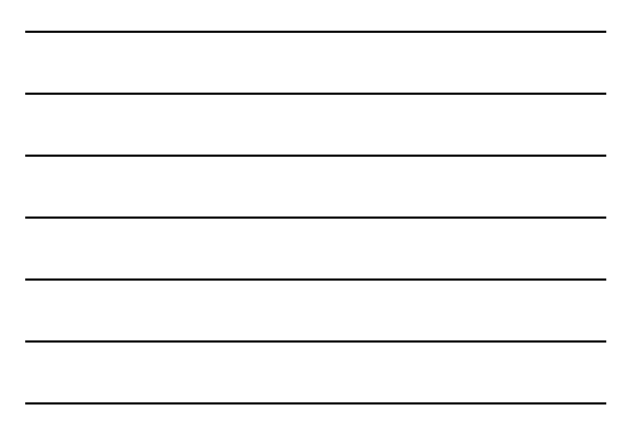

#### Provider Tab

- Provider at the time of the incident enter who was serving the individual at the time of incident
- Residential provider enter regardless of where incident occurred if they have one.
- Enter full name of provider and select the type from the drop down box
- Enter no provider if they do not have a residential provider or if no provider was involved.

**Wha***t should I do if I cant locate a Provider in the<br>Pro vider Tab? Please include the Providers Name in the<br>initial statement and the Intake Manager will try to* locate the Provider.

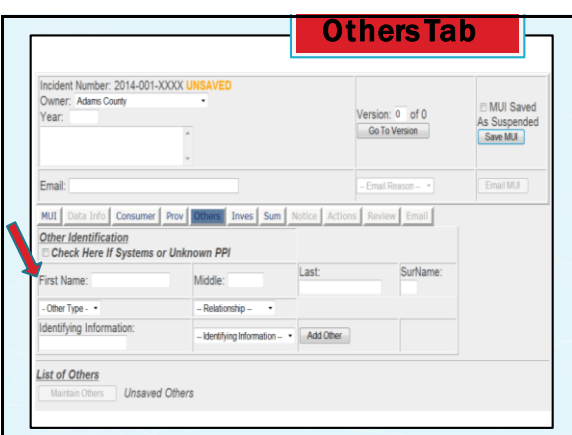

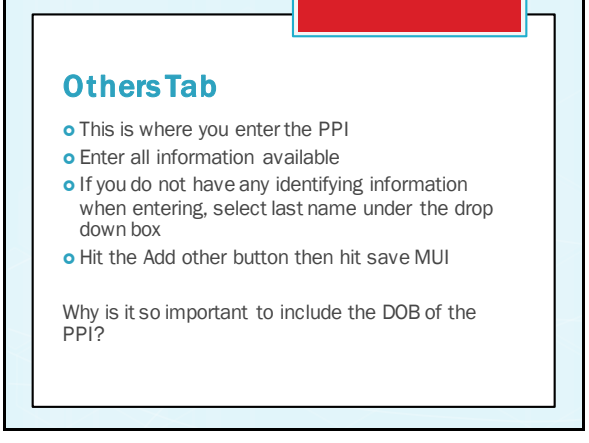

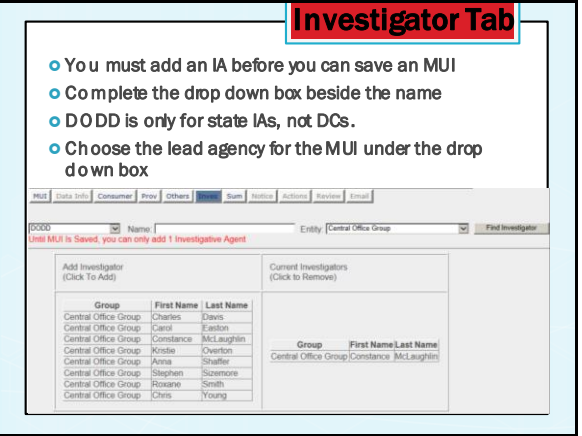

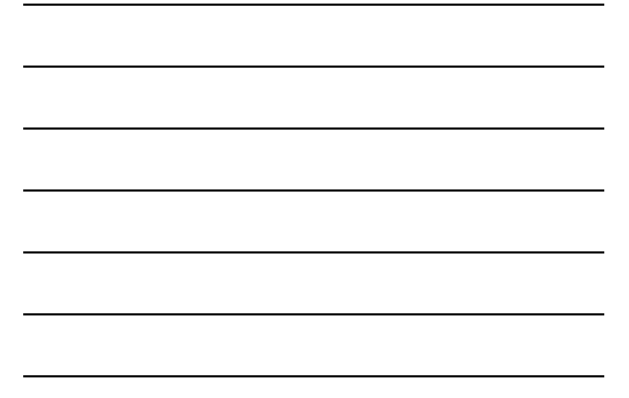

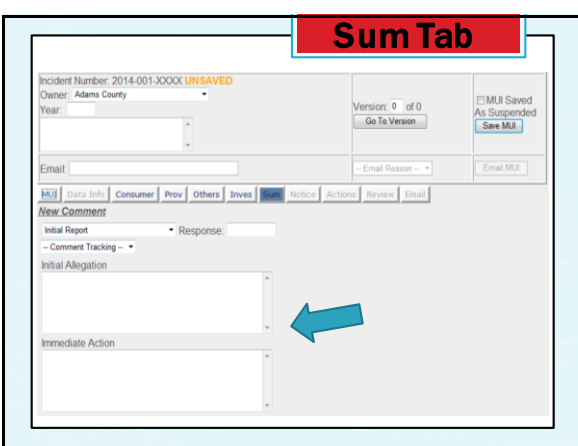

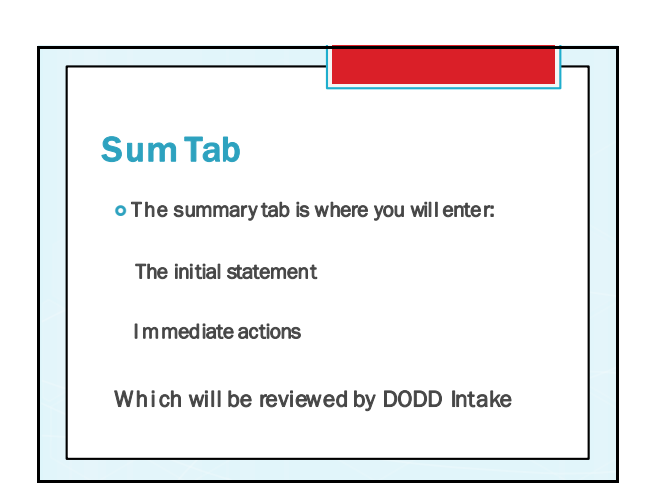

## Initial allegation

- o The initial allegation should list only the known facts of the incident
- olt should clearly explain the allegation
- The information entered should relate to the current MUI only. History should be entered into the final report, not the initial
- o In most cases, the initial report should not be more than a few paragraphs in length

# Initial Allegation

#### NOTES

- The roles of everyone involved should be listed. Clarify if the person is a staff, family, or individual.
- List any injury and if treatment was required
- List full names, not initials (unless someone served by Provider who is not served by DD)

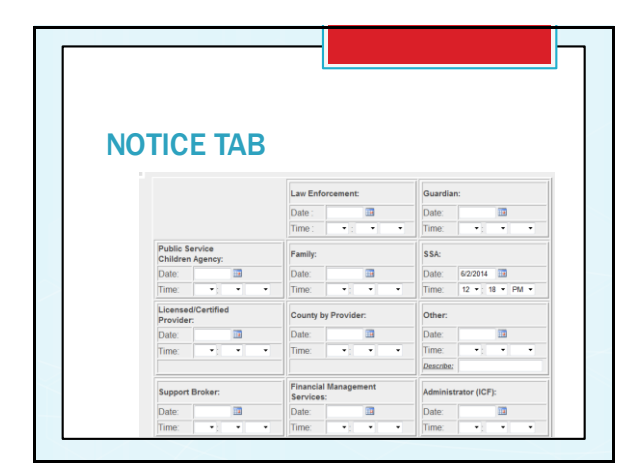

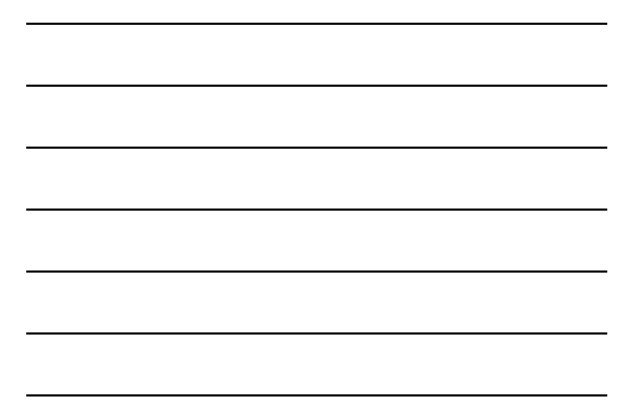

#### NOTICE TAB

- THE NOTICE TAB IS USED TO RECORD THE DATES AND TIMES OF ALL REQUIRED NOTIFICATIONS.
- **O** AT LEAST ONE NOTIFICATION MUST BE ENTERED TO SAVE AN MUI
- **o** ENTER TIME AND DATE
- o IF DATE IS UNKNOWN, USE THE DEFAULT 12:00AM

# Example of a Good Initial Report

o On 5/9/14, Jane Doe (PPI), DSP, ABC workshop, did not use a gait belt when assisting Bob Ross in the bathroom at ABC day program. As a result, Bob fell to the floor, hitting his head on the wall. Bob's service plan states the gait belt is to be used for transfers and the PPI was trained on this method prior to the incident.

### Unclear Initial Report

SSA reported the following incident:

- o 1. MA (Enrolled Individual) threw a chair at BB (Enrolled Individual), which hit DP in the head, causing a minor injury. (2014-083-0215)
- 2. MA (Enrolled Individual) turned to BB (Enrolled Individual), pointed his finger at BB and stated, "You're next!" (2014-083-0216)
- 3. BB (Enrolled Individual) became upset about the threat, and began pounding on her head and upper back repeatedly.

# Immediate Actions

The immediate actions should address the steps taken to ensure health and welfare during the investigation

For example

- A ny treatment received
- olf funds have been secured
- A ct ions taken with the PPI
- Th is should address all individuals that the PPI wo uld come into contact with, not just the individual involved.
- olf meds or needed items have been replaced if ne eded

## Good Immediate Actions

- PPI was immediately retrained and will receive disciplinary action.
- Bob was sent to the ER for evaluation. No injuries noted.
- The wheelchair was assessed and determined to be unsafe after the accident. A replacement wheelchair was given to Sara until hers can be replaced.

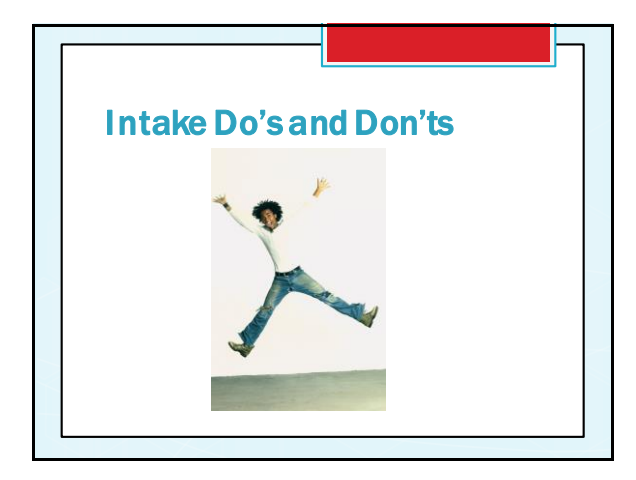

#### Do's

- Complete all sections
- Add all individuals involved
- o Add PPI
- Enter identifying information if individual is not in your system
- Enter a clear and precise allegation
- Enter a complete immediate action
- o Complete Notice tab
- Describe UBS utilized

### Don'ts

- Write a book
- Add history or information not related to current MUI
- o Forget to add PPI
- F orget to add treatment received
- Use UBS names from a specific curriculum
- Use Abbreviations

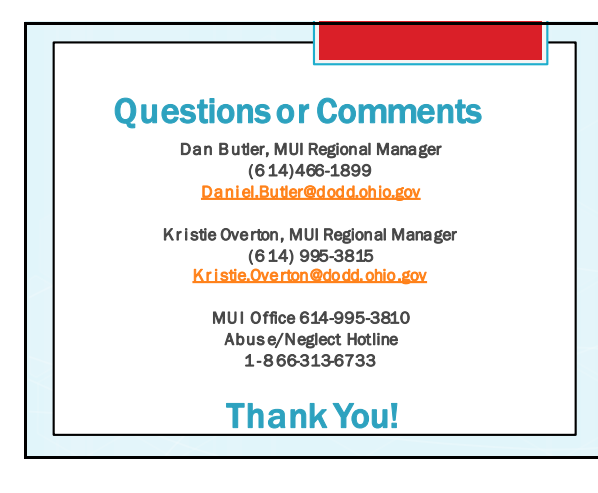